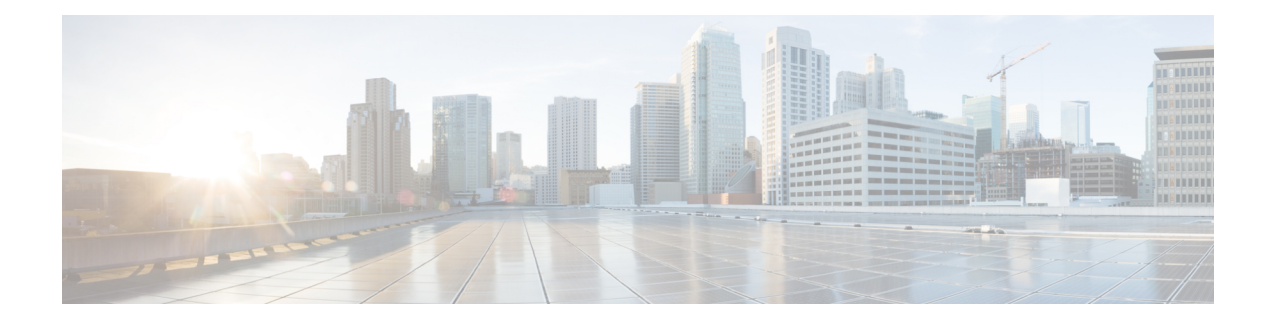

# **Pseudowire Group Switchover Configuration**

This chapter provides information about the Pseudowire Group Switchover feature on the Cisco ASR 903 Router.

#### **Prerequisites for Pseudowire Group Switchover**

- This feature is supported only by Cisco IOS Release 15.3(3)S or later.
- The remote provider edge (PE) router should be capable of sending group status messages.
- Cisco ASR 903 cannot generate pseudowire group status messages. It can only process the message. To use the pseudowire group switchover feature, the Cisco ASR 903 must be connected with a router that supports the sending of group status messages.

#### **Restrictions for Pseudowire Group Switchover**

Cisco ASR 903 supports pseudowire group switchover for Ethernet, Asynchronous Transfer Mode (ATM), and T1/E1 circuit emulation (CEM) pseudowires. However, due to current limitations on Cisco ASR 9000, Ethernet pseudowire switchover in less than one second is not supported.

- Pseudowire Group [Switchover,](#page-0-0) on page 1
- [Configuring](#page-1-0) Predictive Switchover, on page 2
- Verifying Pseudowire Group Switchover [Configurations,](#page-3-0) on page 4
- [Troubleshooting](#page-4-0) the Pseudowire Group Switchover Configuration, on page 5

### <span id="page-0-0"></span>**Pseudowire Group Switchover**

Currently, pseudowire switchovers to the backup pseudowires occur one by one from IOS to platform dataplane and can take up to four seconds for 1000 pseudowires. The group switchover feature reduces this switchover time by efficiently grouping status messages in both Label Distribution Protocol (LDP) and internal Inter-Process Communications (IPCs). Using group switchover feature, 1000 pseudowires can be switched to their backup pseudowires in less than one second.

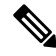

**Note** The Pseudowire Group Switchover feature is enabled by default and cannot be disabled.

## <span id="page-1-0"></span>**Configuring Predictive Switchover**

In a Multi-Chassis Link Aggregation Group (MC-LAG) or multichassis LACP(mLACP) scenario, predictive switchover improves the performance when the remote PE router's standby pseudowire advertises down (standby) state to the localPE router. This scenario is also applicable for automatic protection switching (APS) for CEM and ATM.

Without predictive switchover, the active pseudowire has to wait for the standby pseudowire to be up before it does a switchover. With predictive switchover configured, the active pseudowire immediately switches over to the standby pseudowire as soon as the active pseudowire goes down, even if the remote state of the standby pseudowire is standby.

Depending on the requirement, the predictive switchover can be configured using either of the following methods:

### **Configuring Predictive Switchover on Global Configuration Mode**

#### **SUMMARY STEPS**

- **1. enable**
- **2. configure terminal**
- **3. l2vpn**
- **4. redundancy predictive enabled**
- **5. end**

#### **DETAILED STEPS**

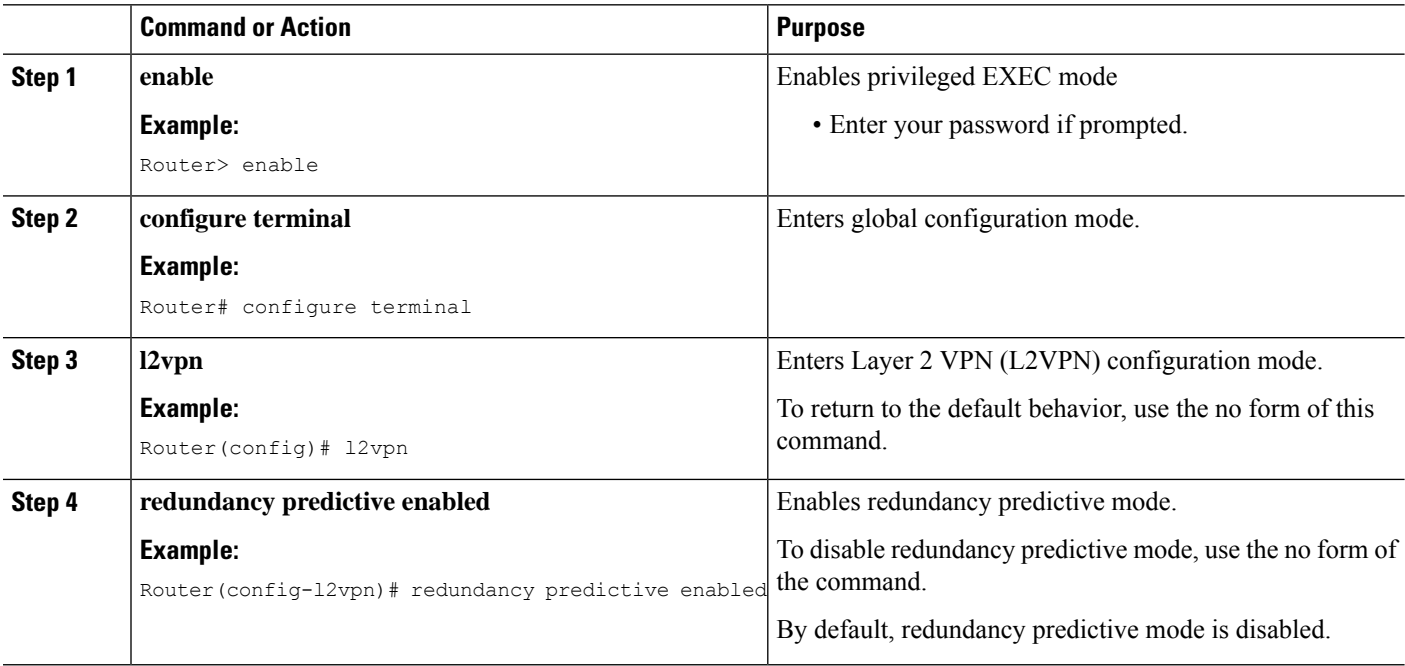

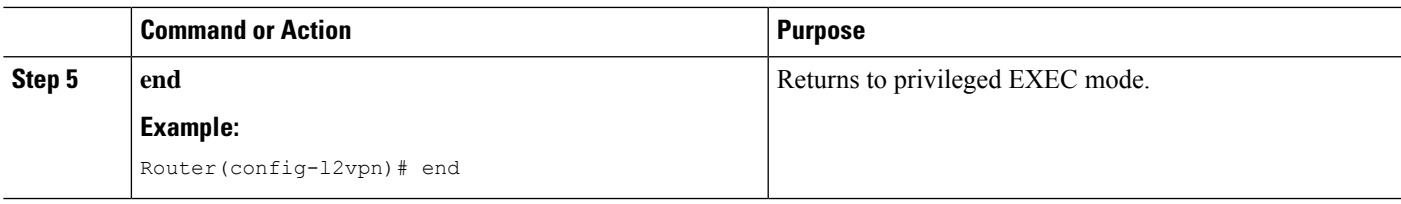

## **Configuring Predictive Switchover on per Cross Connect basis**

#### **SUMMARY STEPS**

- **1. enable**
- **2. configure terminal**
- **3. l2vpn xconnect context context-name**
- **4. redundancy predictive {enabled | disabled}**
- **5. end**

#### **DETAILED STEPS**

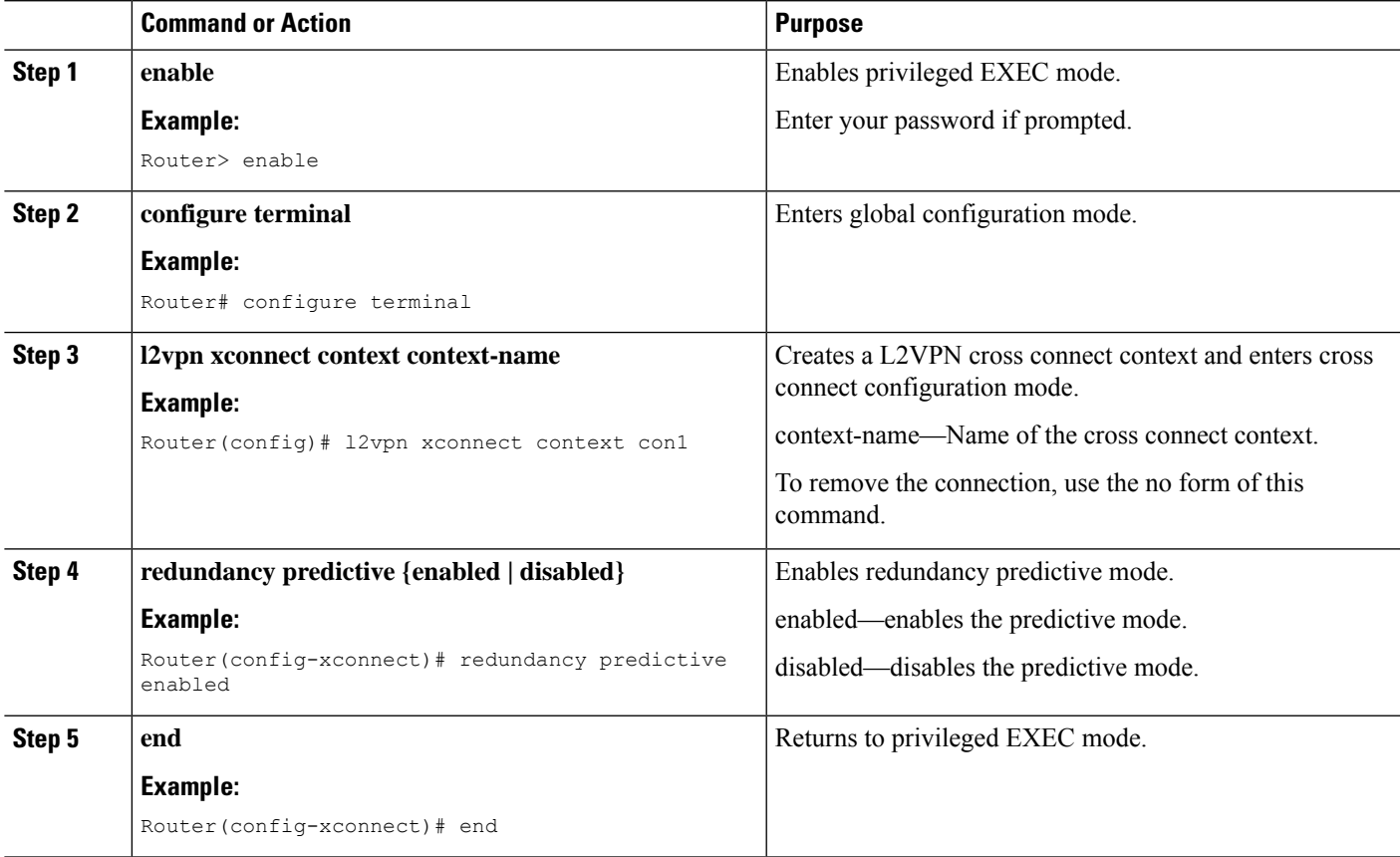

### <span id="page-3-0"></span>**Verifying Pseudowire Group Switchover Configurations**

You can use various **show** commands to view information specific to pseudowire group switchover configurations.

The following example displays information about Any Transport over MPLS (AToM) virtual circuits (VCs):

Router# show l2vpn atom vc destination 2.2.2.2 group remote 100663808

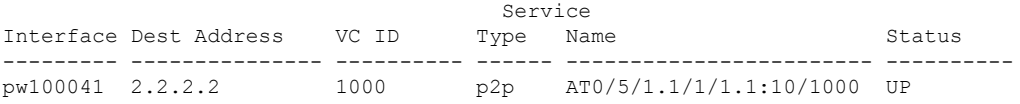

The following example display status of the pseudowire switching point:

Router# show l2vpn atom vc destination 2.2.2.2 group remote 100663808 detail pseudowire100041 is up, VC status is up PW type: ATM AAL5 Create time: 01:17:42, last status change time: 00:01:55 Last label FSM state change time: 01:17:41 Destination address: 2.2.2.2 VC ID: 1000 Output interface: Gi0/3/3, imposed label stack {16003} Preferred path: not configured Default path: active Next hop: 11.0.0.2 Member of xconnect service AT0/5/1.1/1/1.1:10/1000, group right Associated member AT0/5/1.1/1/1.1 is up, status is up Interworking type is Like2Like Service id: 0xb6000015 Signaling protocol: LDP, peer 2.2.2.2:0 up Targeted Hello: 10.1.1.1(LDP Id) -> 2.2.2.2, LDP is UP Graceful restart: configured and enabled Non stop routing: not configured and not enabled PWid FEC (128), VC ID: 1000 Status TLV support (local/remote) : enabled/supported<br>
LDP route watch : enabled : enabled LDP route watch Label/status state machine : established, LruRru Local dataplane status received : No fault<br>BFD dataplane status received : Not sent BFD dataplane status received : Not sent<br>BFD peer monitor status received : No fault BFD peer monitor status received Status received from access circuit : No fault<br>Status sent to access circuit : No fault Status sent to access circuit Status received from pseudowire i/f : No fault Status sent to network peer : No fault<br>Status received from network peer : No fault Status received from network peer Adjacency status of remote peer : No fault Sequencing: receive disabled, send disabled Bindings Parameter Local **Remote** ------------ ------------------------------ ------------------------------ Label 514 16003 Group ID 0 100663808 Interface ATM0\_1\_0\_0.1 MTU 4470 4470 Control word on (configured: autosense) on PW type ATM AAL5 ATM AAL5 VCCV CV type 0x02 0x02 LSPV [2] LSPV [2] VCCV CC type 0x02 0x07

Ш

```
RA [2] CW [1], RA [2], TTL [3]
 Status TLV enabled supported
SSO Descriptor: 2.2.2.2/1000, local label: 514
Dataplane:
 SSM segment/switch IDs: 4114/4096 (used), PWID: 41
Rx Counters
 24 input transit packets, 1872 bytes
 0 drops, 0 seq err
Tx Counters
 27611 output transit packets, 5466978 bytes
 0 drops
```
The following example lists the active/standby segment pairs associated with each peer IP address and group identifier:

Router# show ssm group

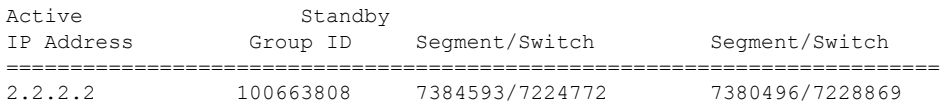

The following example displays the number of active/standby segment pairs associated with each peer IP address and group identifier :

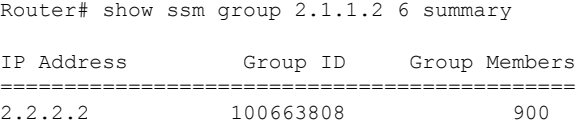

The following example displays the number of pseudowires programmed in hardware with grouping:

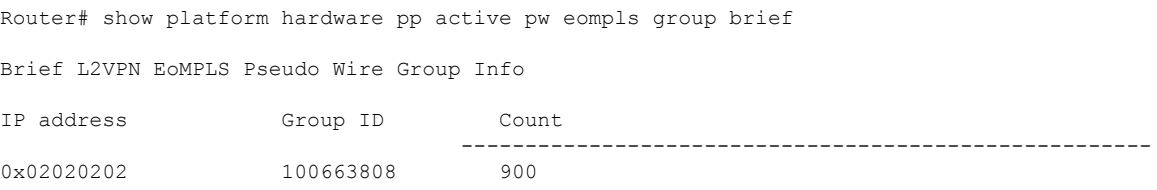

## <span id="page-4-0"></span>**Troubleshooting the Pseudowire Group Switchover Configuration**

 $\sqrt{1}$ 

**Caution** We suggest you do not use the debug command without TAC supervision.

Use the **debug platform software atom brief** command to get details on Add Group, Delete From Group, and Group Switchovers.

L

i.